کتابخانه turtle: برای ترسیم اشکال هندسی بکار می رود.

turtle موجودی است بنام الکی که با حرکت روی صفحه اثری از خودش بجای می گذارد. به این ترتیب برنامه نویس می تواند به ترسیم اشکال بپردازد. در ابتدای برنامه با استفاده از دستور import کتابخانه turtle را وارد برنامه می کنیم سپس با استفاده از توابع زیر می توانیم شکل مورد نظر خود را ترسیم کنیم.

\n
$$
f
$$
 orward(0) | f d()  $f$ .\n

\n\n $h$  and  $h$  are the same as follows:\n

\n\n $h$  and  $h$  are the same as follows:\n

\n\n $h$  and  $h$  are the same as follows:\n

\n\n $h$  and  $h$  are the same as follows:\n

\n\n $h$  and  $h$  are the same as follows:\n

\n\n $h$  and  $h$  are the same as follows:\n

\n\n $h$  and  $h$  are the same as follows:\n

\n\n $h$  and  $h$  are the same as follows:\n

\n\n $h$  and  $h$  are the same as follows:\n

\n\n $h$  and  $h$  are the same as follows:\n

\n\n $h$  and  $h$  are the same as follows:\n

\n\n $h$  and  $h$  are the same as follows:\n

\n\n $h$  and  $h$  are the same as follows:\n

\n\n $h$  and  $h$  are the same as follows:\n

\n\n $h$  and  $h$  are the same as follows:\n

\n\n $h$  and  $h$  are the same as follows:\n

\n\n $h$  and  $h$  are the same as follows:\n

\n\n $h$  and  $h$  are the same as follows:\n

\n\n $h$  and  $h$  are the same as follows:\n

\n\n $h$  and  $h$  are the same as follows:\n

\n\n $h$  and  $h$  are the same

.5 تابع ()penup : برداشتن قلم الکی از روی صفحه. با این تابع می توانیم الکی را روی صفحه جابجا کنیم بدون اینکه ترسیمی انجام شود.

.6 تابع pendown : قرار دادن قلم الکی روی صفحه.

مثال:1 برنامه زیر یک مثلث روی صفحه ترسیم می کند.

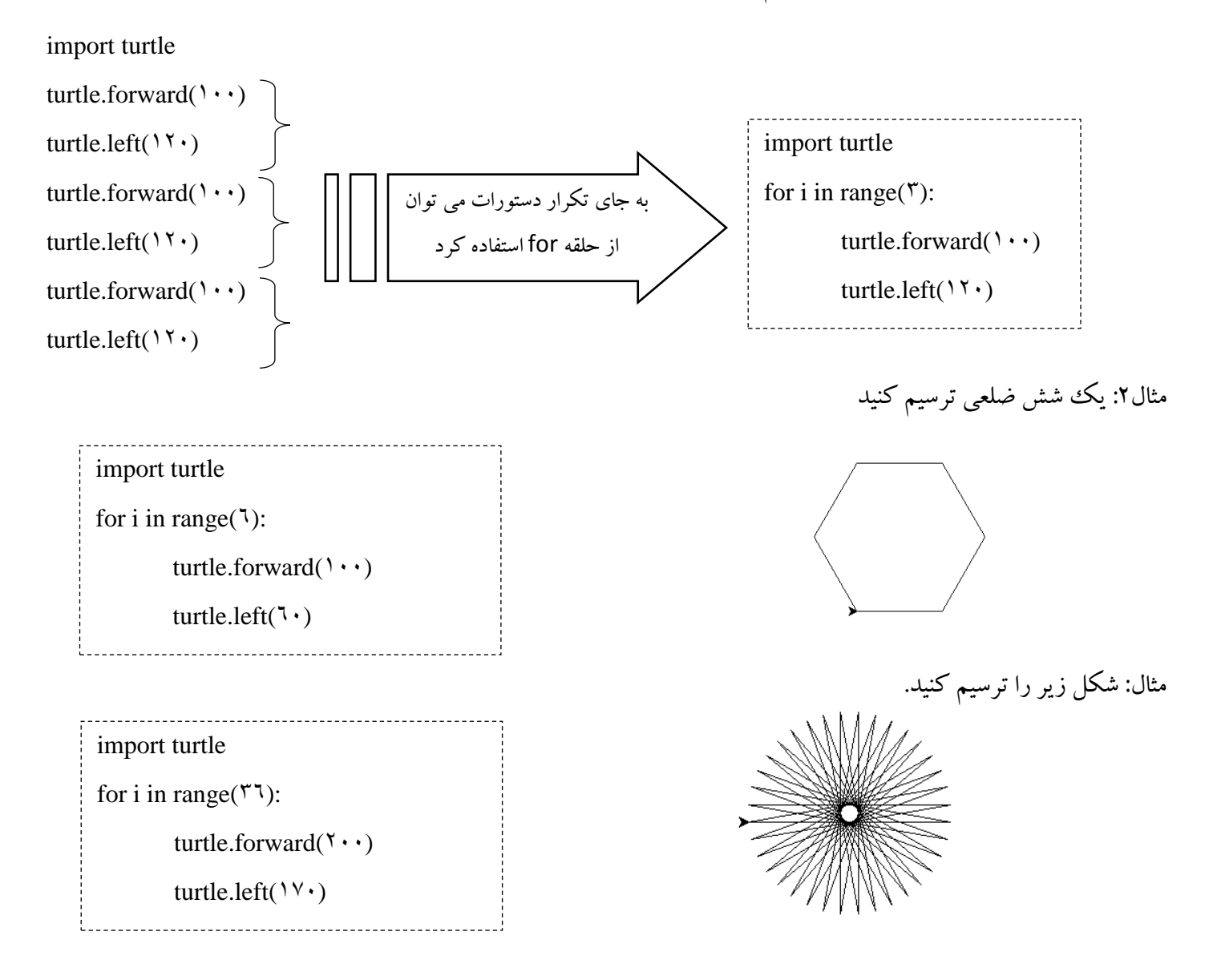

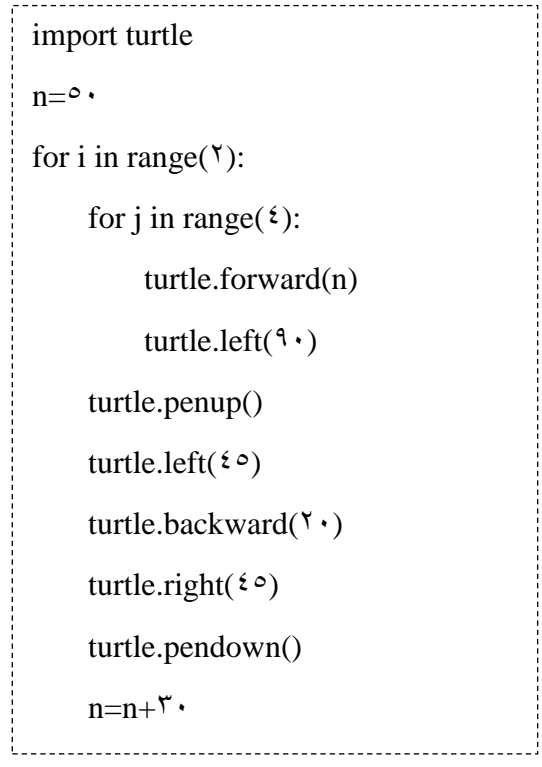

 $\begin{bmatrix} 1 \\ 1 \\ 1 \\ 1 \end{bmatrix}$ 

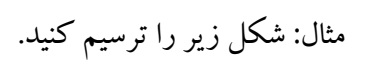

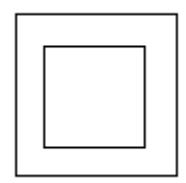